ISM 2014

#### **ILS Evergreen**

## გაერთიანებულ კატალოგში ძიების გიდი

#### ნაბიჯი **#1:** გაერთიანებულ კატალოგში ძიებისთვის აკრიფეთ [conservatoire.library.ac.ge](http://conservatoire.library.ac.ge/)

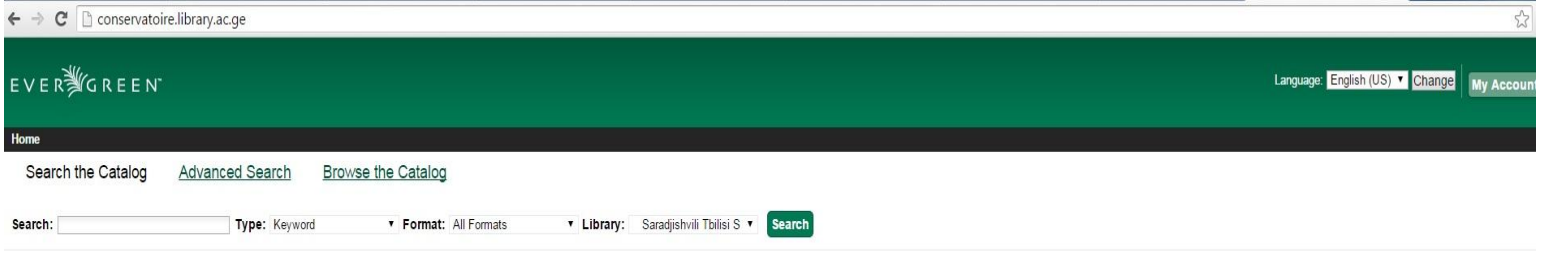

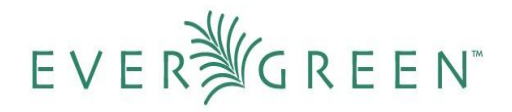

Copyright @ 2006-2015 Georgia Public Library Service, and others Powered by Innovative Systems Management and EVER GREEN

#### ნაბიჯი **#2:** ზედა მარჯვენა მენიუდან შეგიძლიათ აირჩიოთ სასურველი ენა (ქართული, ინგლისური) და დააწკაპუნოთ ღილაკზე - **Change** (ცვლილება)

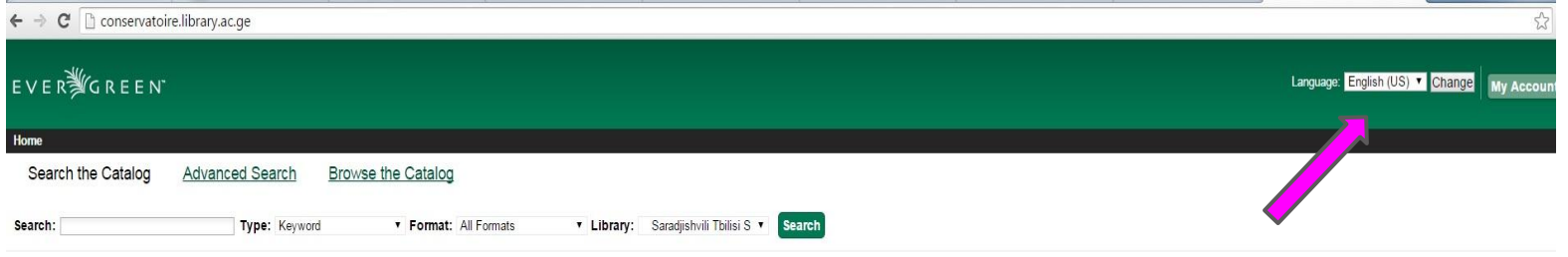

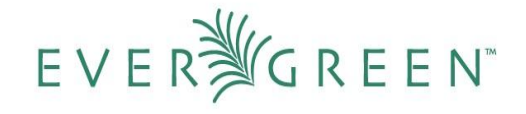

Copyright © 2006-2015 Georgia Public Library Service, and others Powered by Innovative Systems Management and EVER GREEN

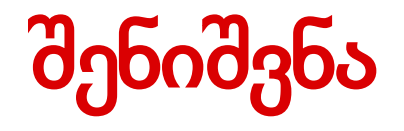

ზედა მენიუში არის ღილაკები, კატალოგში ძიება **(Search the Catalog),** გაფართოებული ძიება **(Advanced Search)** შეგიძლიათ აირჩიოთ რომელიმე ან პირდაპირ მოცემული გვერდიდან დაიწყოთ ძიება.

#### ნაბიჯი **#3:** კატალოგში ძიება

- ძიების **(Search)** ველში შეიყვანეთ საძიებო ერთეულის მონაცემებიდან ერთერთი (ავტორი, სათაური, საძიებო სიტყვა, ბარკოდი, თემა, სერია და სხვა. )
- **Type-** ველში აირჩიეთ შესაბამისი მონაცემი ( (ავტორი, სათაური, საძიებო სიტყვა, ბარკოდი, თემა, სერია და სხვა.)
- **Format** ველში აირჩიეთ შესაბამისი ფორმატი ან მიუთითეთ ველა ფორმატი All Formats.
- **Library -** ველში აირჩიეთ ბიბლიოთეკა, სადაც გსურთ ერთეულის მოძიება.
- დააწკაპუნეთ ღილაკზე **Search**
- მაგ**: search (**ჯავახიშვილი**,** ივანე**); Type (**ავტორი**/Author); Format (All Format); Library (Akaki Tsereteli State University)**

# ძიების შედეგი

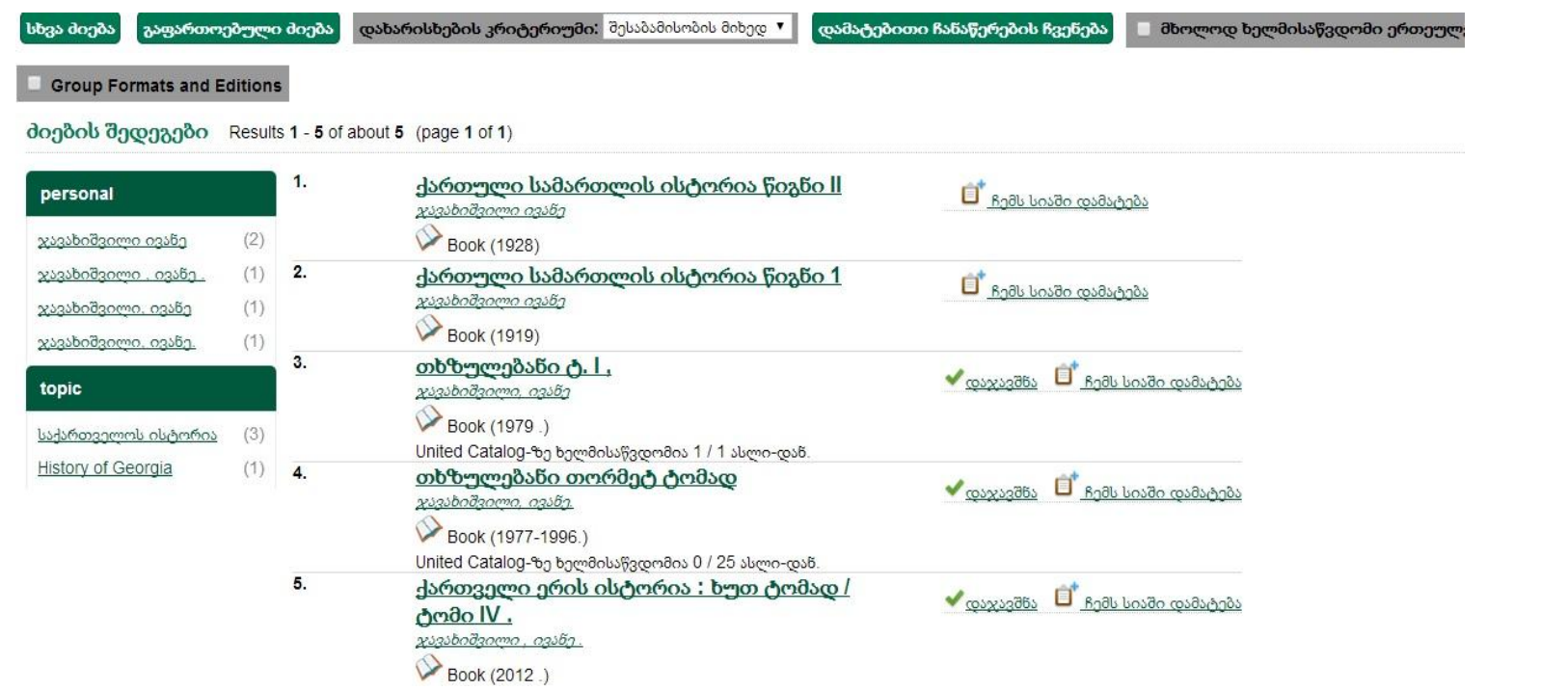

# გაფართოებული ძიება

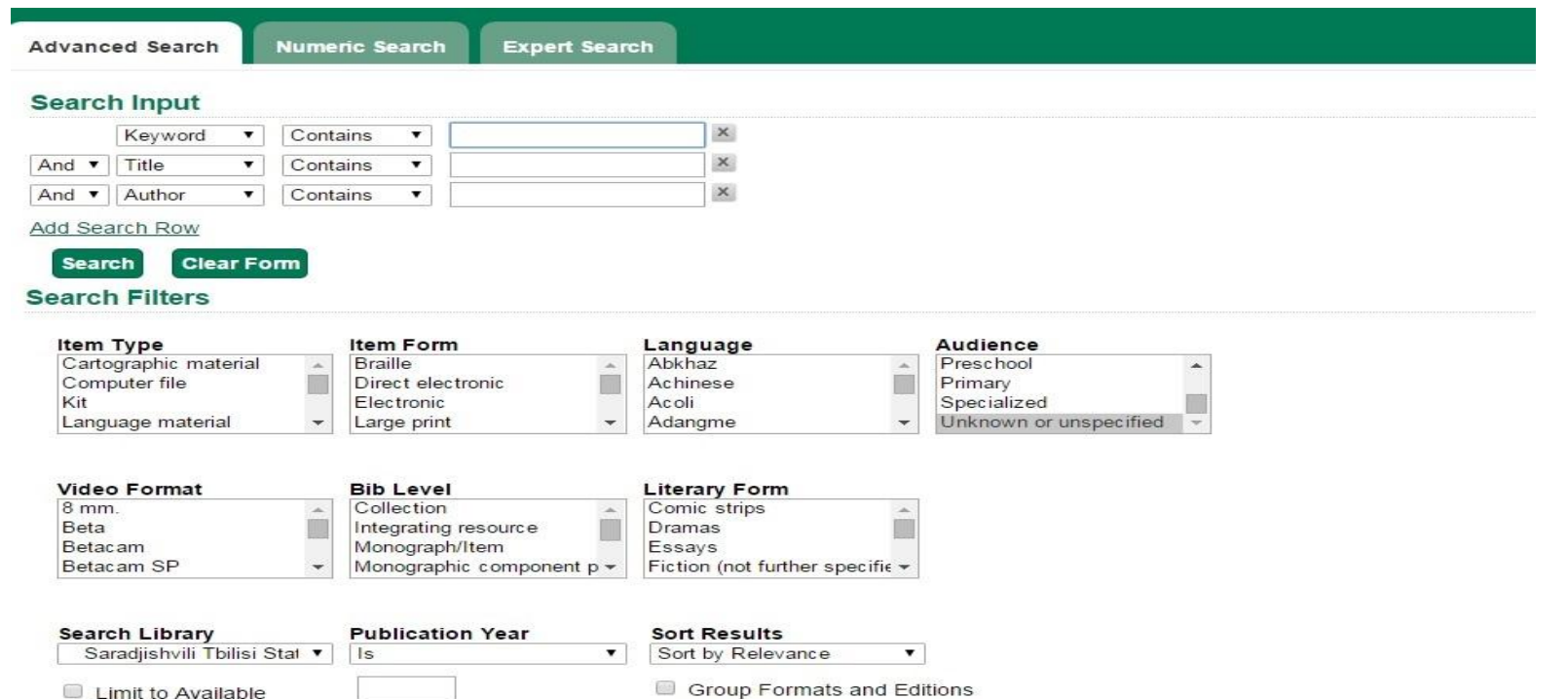

### შენიშვნა

გაფართოებული ძიების გვერდზე ერთეულის მოძიება იმავე პრინციპით ხდება როგორც ნაბიჯი **#3**-შია აღწერილი, მხოლოდ აქ **Search Input-**ში შეგვიძლიათ ერთდროულად მივუთითოთ რამდენიმე მონაცემი.

## გაფართოებული ძიების მაგალითი

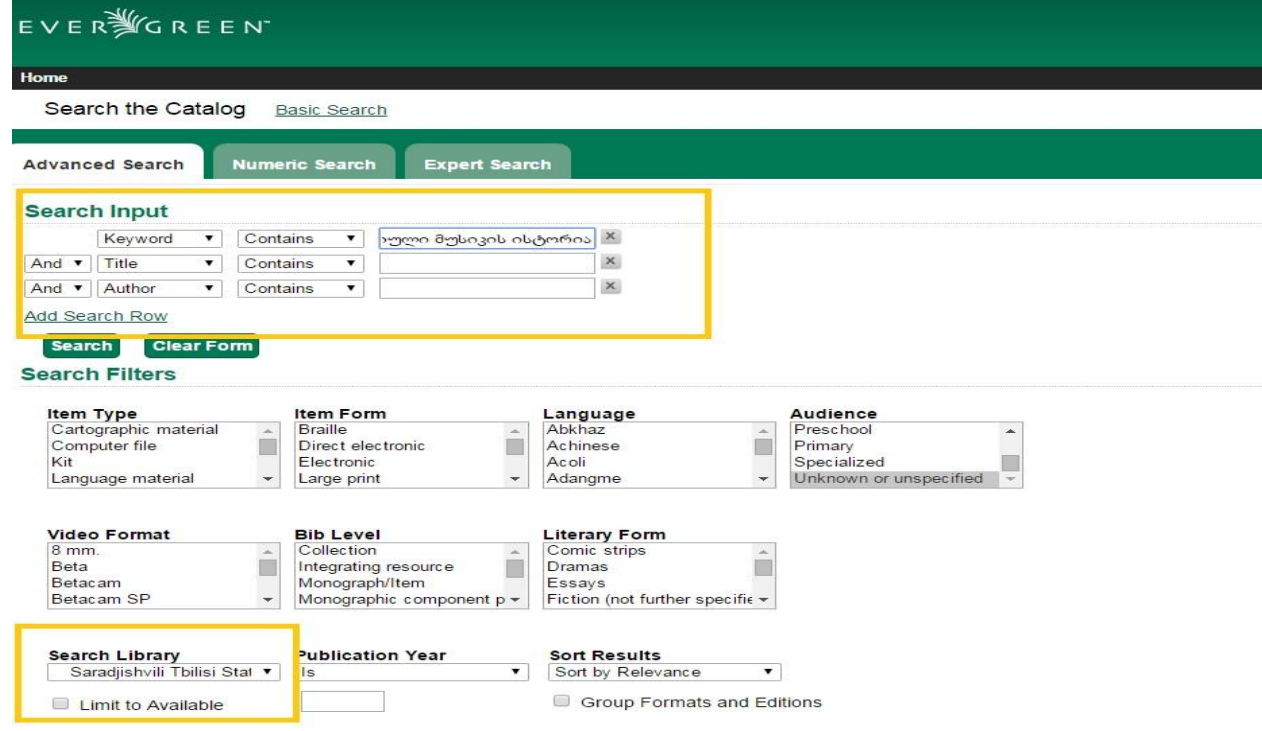

# ძიების შედეგი

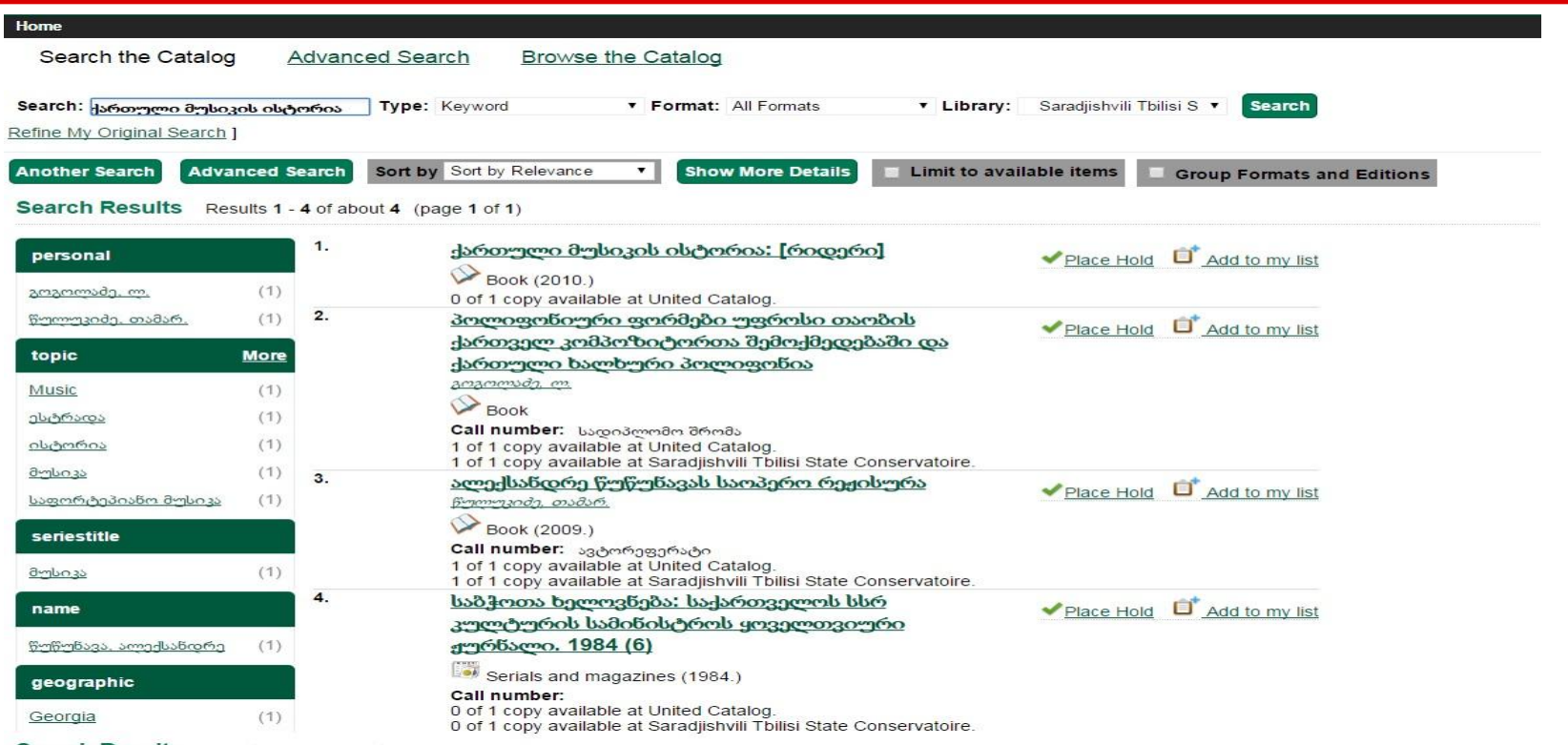

### რიცხვებით ძიება**/Numeric Search**

გაერთიანებული ძიების ღილაკის გვერდით არის **Numeric Search** ანუ რიცხვებით ძიება**.** აქ შეგვიძლია შევიყვანოთ რიცხვითი მონაცემები: ISBN, ISSN, LCCN, TCN, ბიბლიოგრაფიული შენახვის შიფრი, ერთეულის ბარკოდი და სხვა.

# რიცხვებით ძიება**/Numeric Search**

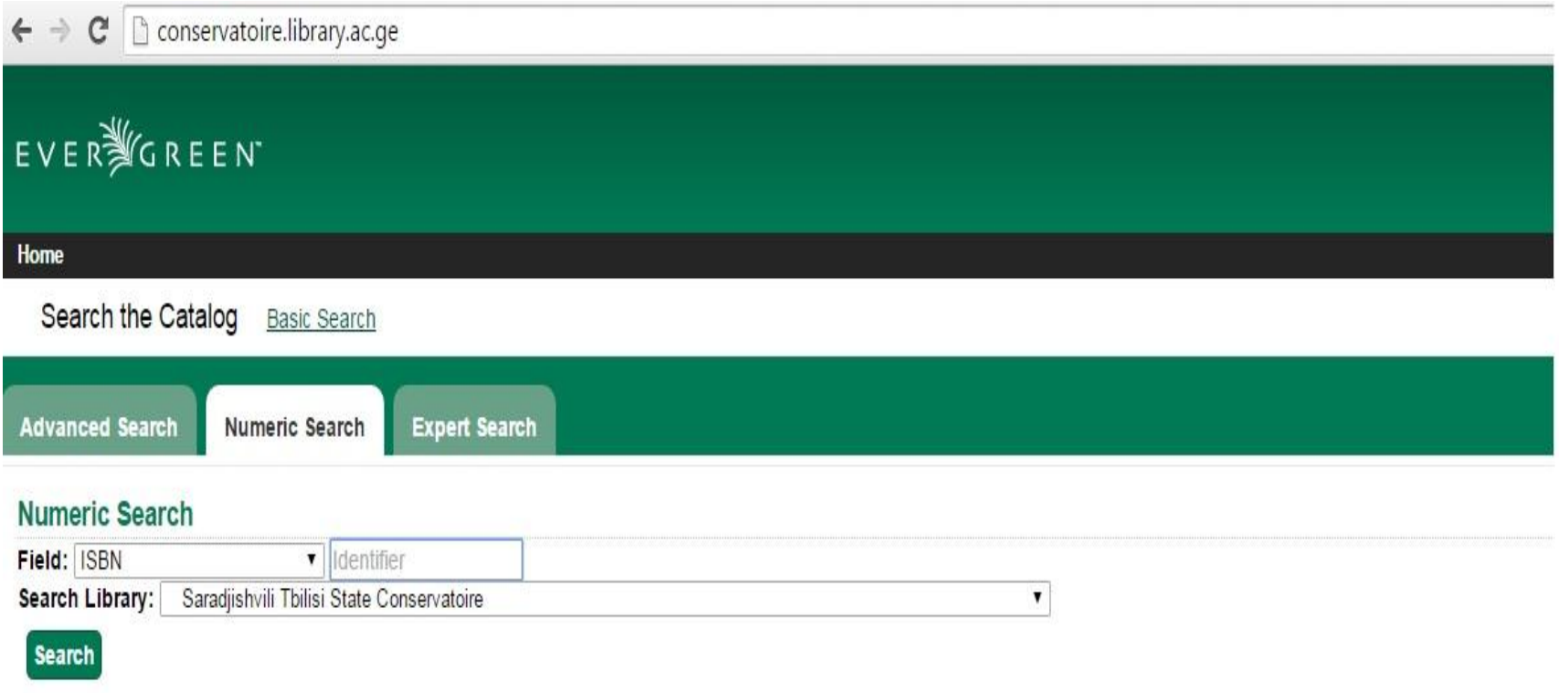

ერთეულის დათვალიერება**:** ნებისმიერი ფანჯრიდან ძიებისას,ეკანზე ჩანაწერის გამოჩენის შემდეგ შეგვიძლია ვნახოთ მეტი ინფორმაცია. ამისათვის დააწკაპუნეთ ერთეულზე და გამოჩნდება ასეთი ფანჯარა.

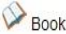

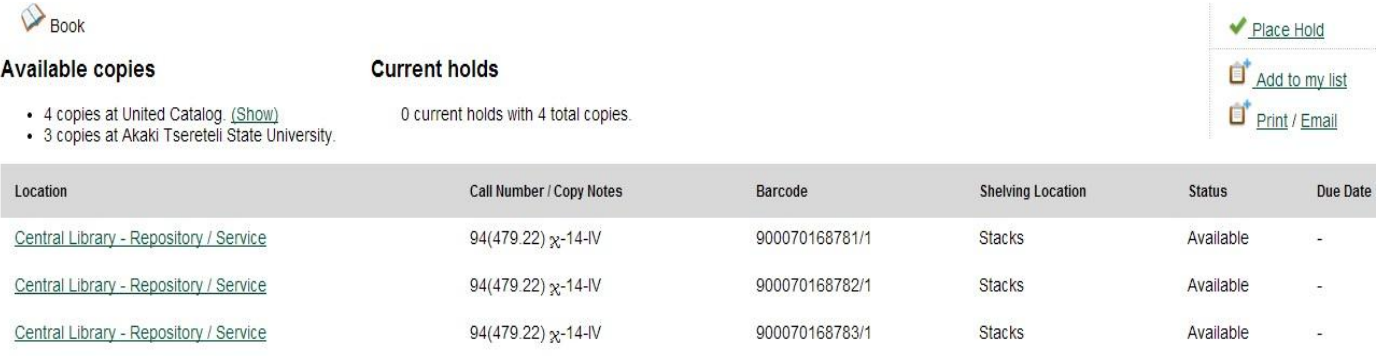

#### **Record details**

- · ISBN: 9789941197871
- Physical Description: 399 as
- Publisher: თბილისი : პალიტრა L , 2012.

#### **Content descriptions**

General Note:

ხუთტომეულში გამოყენებულია ივანე ჯავახიშვილის თხზულებათა 1982 წლის გამოცემა

Formatted 1. მეფეთა-მეფე ალექსანდრე დიდი -- 2. ვახტანგ მეფე, მე მეფეთა-მეფისა ალექსანდრესი მეფე გიორგი ალექსანდრეს მე -- 3. ბაგრატ მეფე -- 4. უკანასკნელი მცდელობა წინანდელი Contents მდგომარეობის აღსადგენად -- 5. საქართველოს მდგომარეობა XV საუკუნის განმავლობაში -- 6. საქართველო XV საუკუნეში (ამონაბეჭდი ივ. ჯავახიშვილის მიერ 1940 წ. დაწერილი საქართველოს ისტორიის "მოკლე კურსიდან") -- 7. ბრძოლა საქართველოს მთლიანობის დარღვევის წინააღმდეგ -- 8. საერთაშორისო პოლიტიკაში მომხდარი დიდი ცვლილება, Note: ოსმალთაგან ბიზანტიის მოსპობა და ამის შედეგი -- 9. საქართველოს ვითარება მეთხუთმეტე საუკუნეში

#### ერთეულის დათვალიერებისას შეგვიძლია გავიგოთ

- სად მდებარეობს ერთეული
- რამდენი ეგზემპლარია ხელმისაწვდომი
- 
- 
- 
- გამოცემის წელი
- ფიზიკური აღწერილობა
- ISBN
- შენახვის შიფრი
- ბარკოდი
- სარჩევი

#### დავაწკაპნოთ **Shelf Brouser** ღილაკზე და დავათვალიეროთ ვირტუალური თარო

 $94(479.22)$   $x-14$ თხზულებანი თორმეტ ტომად = Сочинения в двенадцати томах / А. VII. <u>жэээ водзоето, о.</u> Central Library - Repository / Service

 $94(479.22) \times 14$ თხზულებანი თორმეტ ტომად = Сочинения в двенадцати томах: А. Х. хэээродзосто, о.

Central Library - Repository / Service

ქუთაისო, ჩემო დედავ!  $x33363d7.8$ Central Library - Repository / Service

94(479.22) x-14-III ქართველი ერის ისტორია : ხუთ ტომად /

ტომი $\parallel$ . жызьводзосто, о. Central Library - Repository / Service

 $94(479.22)$  x-14-IV ქართველი ერის ისტორია : ხუთ ტომად / ტომი $IV$ . <u>жызырадзаета , азыба .</u> Central Library - Repository / Service

 $94(479.22)$  x-14-V <u> ქართველი ერის ისტორია : ხუთ ტომად /</u>  $Q. V.$ жэээ водзосто, о.

 $94(479.22)$   $x-14$ 

Central Library - Repository / Service

94(479.22) @ 15 <u>დავითგარეჯის მონასტრები:</u> ნათლისმცემელი, ბერთუბანი = Davitgareji monasteries : Natlismcemeli, Bertubani Central Library - Repository / Service

94(479.22) \ 15 საერთაშორისო კონფერენცია - უცხოეთის ქართული მემკვიდრეობა : მოხსენებათა ტეზისები, 20-24 სექტემბერი / Central Library - Repository / Service

94 (479.22) , 15 " (093)  $\text{S}$ -12 გამარჯვებათა წიგნი здсоттьзо, здадтив доб. Central Library - Repository / Service

#### გავხსნათ ღილაკი **MARC Record** და ვნახოთ მარკის ჩანაწერი.

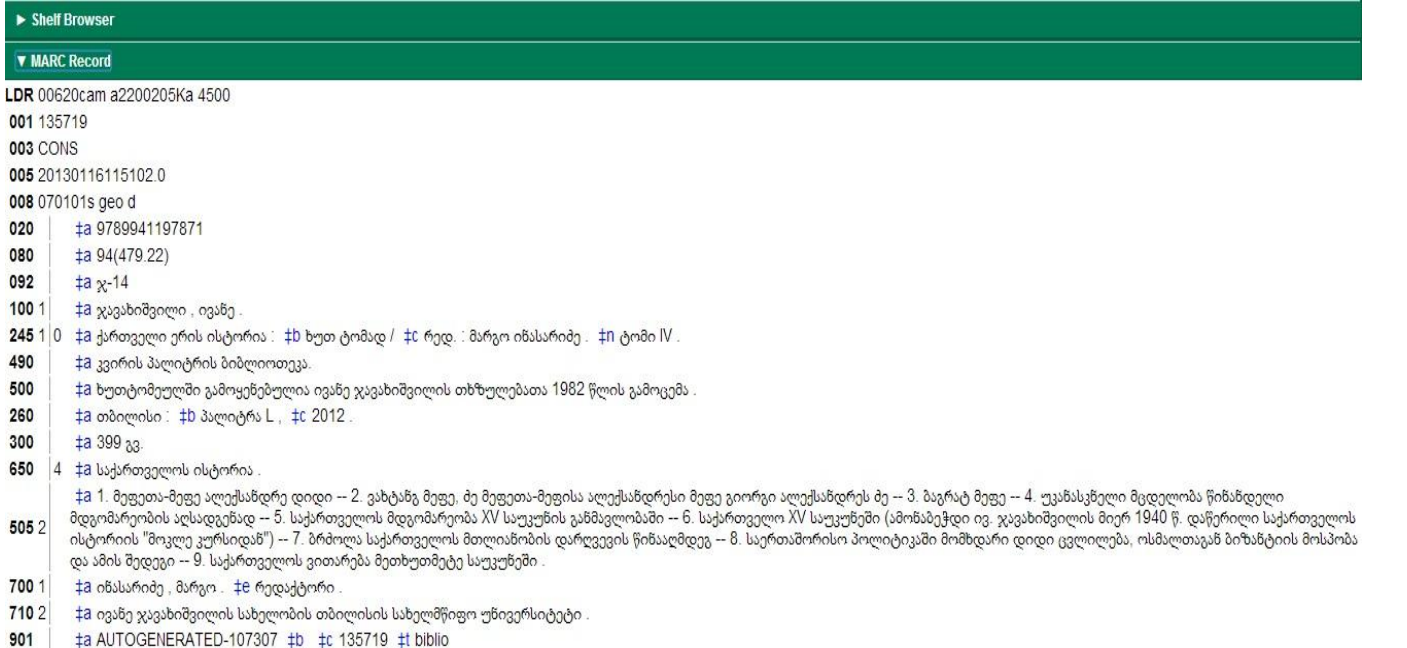

# სასარგებლო რესურსები

 $\bullet$ 

- გაერთიანებული კატალოგის შესახებ მეტი ინფორმაციის სანახავად იხილეთ <u>[ბმული](https://docs.google.com/a/ism.ge/presentation/d/1SwFao5PH2pkt1dcOegViQ9J-e3mLRiHcKC0uX4wJ7iQ/edit#slide=id.g3500cdaa9_00).</u>
- ნებისმიერი შეკითხვის შემთხვევაში მოგვეწერეთ მეილზე: [library@conservatoire.edu.ge](mailto:library@conservatoire.edu.ge)

მადლობა ყურადღებისთვის**!**

#### გისურვებთ წარმატებას!